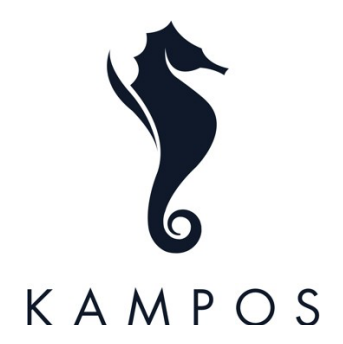

# **PROCEDURE BOUTIQUE 2024**

## Procedura acquisti in negozio

- preparare il prodotto
- aggiungere il prodotto nel carrello di Shopify, **scannerizzando** il bar code sull'etichetta in modo da evitare errori; controllare sempre e comunque che quello che c'è nel carrello sia effettivamente ciò che il cliente desidera acquistare, controllare inoltre che le taglie sianocorrette (in particolare, se il prodotto venduto è un bikini assicurarsi che le taglie dei due pezzi corrispondano)
- procedere con il pagamento (contanti oppure POS). **NB**: se la transazione viene negataoccorre conservare lo scontrino
- dopo che la transazione è avvenuta correttamente (controllare sempre che sullo scontrino del POS ci sia la conferma "transazione autorizzata") procedere con lo scarico dei prodotti daShopify. Conservare attentamente tutti gli scontrini della giornata per poterli ricontrollare in fase di chiusura. **Lo scontrino fiscale verrà emesso in automatico con lo scarico di Shopify**.
- aprire Numbers ed aggiornare i corrispettivi
- annotare sul block notes il numero di pezzi acquistati e specificare ciò che è stato venduto (taglie incluse) e il totale incassato (incluso metodo di pagamento)

**NB**: se il pagamento viene effettuato mediante contanti, la transazione non può superare i 5.000 EURO.

#### Cambi merce e rimborsi

Non accettiamo rimborsi in quanto l'acquisto in negozio è considerato finale, è possibile peròeffettuare cambi merce per uguale importo o per importo superiore con aggiunta della differenza.

Tutti i cambi merce devono essere comunicati a claudia.compagni@kampos.com (cc loretta.biondo@kampos.com) inviando il seguente modulo compilato:

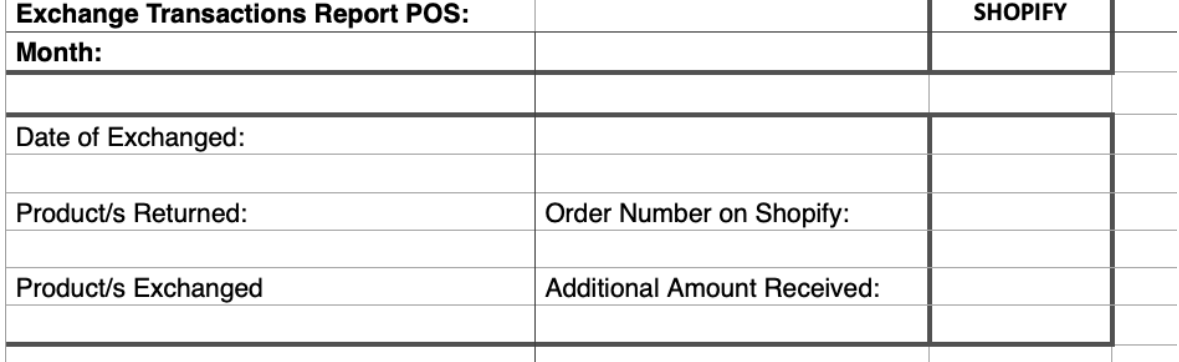

**RETURNS TEMPLATE (CAMBI)** 

È necessario specificare:

Data del cambio, prodotto restituito, prodotto cambiato, numero dell'ordine su Shopify edeventuale differenza aggiunta dal cliente.

Questo modulo lo troverete salvato su Numbers e va stampato e tenuto in boutique sempre prontoall'uso (richiedere tale modulo nel caso in cui non fosse presente nell'IPad della boutique).

**NB**: il termine massimo per accettare un cambio merce è di 14 giorni e il prodotto deve essererestituito nelle condizioni originali, non indossato e con l'etichetta originale attaccata.

Il cambio merce può essere effettuato in qualsiasi boutique KAMPOS, purché rispetti le condizionisopra citate.

È possibile effettuare cambi merce anche per importi inferiori. Le condizioni da rispettare sono le medesime.

In questo caso NON restituiamo la differenza, occorre creare un voucher che il cliente potrà utilizzare per un acquisto successivo. Nell'acquisto successivo verrà detratto l'importo corrispondente al valore del voucher nella sezione "sconto" di Shopify. Dopo aver seguito questa procedura avvisare Loretta dello sconto effettuato e specificare nella mail di chiusura inviata con i corrispettivi (indicare il numero dell'ordine e l'ammontare dello sconto effettuato).

#### **Corrispettivi**

I corrispettivi su Numbers vanno compilati regolarmente dopo ogni transazione e vanno inviati tutti i giorni in chiusura all'indirizzo accounting@kampos.com (cc loretta.biondo@kampos.com).

Come compilare i corrispettivi:

- all'inizio di ogni mese occorre aprire un nuovo file Numbers in cui inserire IMMEDIATAMENTE il mese a cui si riferisce e la boutique di appartenenza. Occorre inoltre inserire nella prima cella della colonna "fondo" l'importo del fondo cassa rimanente dal mese precedente; le celle successive di questa colonna si aggiorneranno poi in automatico tutte le volte che vengono inseriti degli importi in "cash in" e in "cash out" quindi non bisogna più modificare nulla
- dopo ogni transazione avvenuta correttamente occorre inserire l'importo ricevuto nella cellacorrispondente alla data della transazione e sotto la voce corretta (cash in se il cliente ha pagato in contanti, circuito delle carte di credito se il cliente ha pagato tramite POS, colonna Sumup se la transazione è stata eseguita tramite dispositivo Sumup)
- se durante il giorno si ricevono più transazioni con lo stesso circuito gli importi vanno sommati nella stessa cella
- nel foglio "REGISTRO" occorre compilare la sezione delle fatture solo nel caso in cui venga richiesta una fattura da parte del cliente per il suo acquisto oppure nel caso in cui si emettauna fattura Global Blue per il Tax Free.

#### Global Blue e fatture per il Tax Free

Quando il cliente chiede il Tax Free e si emette la fattura occorre:

- compilare i campi obbligatori della fattura sull'applicazione IC2
- la spesa minima per emettere una fattura tax free è 70,01  $\epsilon$
- stampare sempre due copie: una va al cliente, una si tiene in boutique
- inserire la fattura nella sezione "fatture" dei corrispettivi su Numbers
- inviare IMMEDIATAMENTE la fattura emessa all'indirizzo accounting@kampos.com
- le fatture sono numerate in ordine crescente e si riparte dalla n. 1 soltanto una volta all'anno

## Chiusura della boutique

In fase di chiusura occorre:

- effettuare la chiusura del POS: Menu, Cassiere, Chiusura. In alternativa, è possibile attenderelo scontrino che esce automaticamente dal POS a mezzanotte (questa alternativa è preferibile)
- Gli unici importi che non vengono riportati sullo scontrino della chiusura sono quelli del contante ricevuto e delle transazioni di Sumup, per quelli è necessario fare un controllo separato
- una volta effettuati tutti i controlli e verificato che gli importi della giornata siano corretti, occorre mettere via gli scontrini nell'apposito raccoglitore, tutti suddivisi correttamente in base al circuito
- inviare i corrispettivi all'indirizzo accounting@kampos.com (cc loretta.biondo@kampos.com) e segnalare eventuali discrepanze.

# Cosa fare quando il cliente chiede di pagare una parte in contanti e una con carta

È possibile effettuare il pagamento con due metodi diversi.

Per lo scarico da Shopify questo non comporta alcun cambiamento, l'importo complessivo rimane comunque lo stesso.

Occorre suddividere l'importo anche su Numbers correttamente.

#### Se il cliente richiede la fattura per il suo acquisto

In questo caso si procede con la normale procedura degli acquisti (transazione, Shopify, Numbers), ma in più occorre richiedere IMMEDIATAMENTE a Patricia all'indirizzo patricia.capuchino@kampos.com (cc loretta.biondo@kampos.com) la fattura per il cliente. Questa fattura va inoltre inserita nei corrispettivi del mese nella sezione:

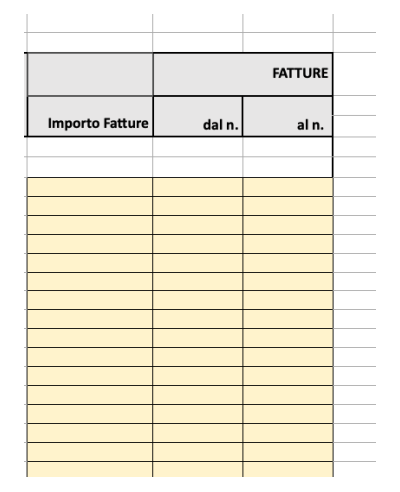

#### Deposito contanti

Quando il contante in boutique supera i 1000€ verra' ritirato e depositato in banca. Le uniche persone autorizzate a ritirare il contante dalle boutique sono: Alessandro Vergano e Patricia Capuchino.

Quando il contante viene prelevato dalla boutique, occorre aggiornare il file in Numbers deicorrispettivi: occorre inserire l'uscita di tale importo nella colonna "CASH OUT" nella casella corrispondente al giorno in cuisono stati prelevati i contanti. Inoltre bisogna inviare unamail all'indirizzo accounting@kampos.com specificando:

Data / Importo / Depositato da / Fondo cassa rimanente

Alcuni punti vendita potrebbero essere dotati di carte deposito aziendali. Ogni qualvolta il contante supera i 1000€ lo store manager dovrà provvedere a versare tale somma presso gli sportelli bancari indicati e inviare copia della ricevuta a accounting@kampos.com.

#### Storni

Se dopo aver eseguito una transazione ci si rende conto di aver commesso un errore (ad esempio quando si digita un importo sbagliato) occorre contattare Loretta e attendere le sue istruzioni.

Se ci si rende conto di aver commesso un errore nello scarico dei prodotti da Shopify in fase di vendita (ad esempio quando viene scaricata la taglia sbagliata del prodotto acquistato), occorre contattare Loretta e attendere sue istruzioni.

NON eseguire nessuna modifica senza la sua autorizzazione.

## Sconti ai clienti

È possibile effettuare lo sconto soltanto ai clienti nelle cui note è riportata l'approvazione per losconto.

In tutti gli altri i casi è necessario contattare Loretta Biondo e chiedere l'autorizzazione per proseguire.

## Cosa fare quando arrivano i transfer in boutique

Quando si riceve la merce occorre prendere il transfer precedentemente inviato via mail della boutique e controllare che tutta la merce arrivata sia corretta e corrisponda all'elenco del transfer. Terminata la verifica comunicare a Claudia che è tutto corretto oppure comunicare le eventuali differenze. Claudia comunicherà con Alessandro per eventuali modifiche da effettuare.

È IMPORTANTE CONTROLLARE TUTTA LA MERCE CHE ARRIVA, NON BASTA CONFERMARE SOLAMENTE LA RICEZIONE DELLA STESSA!!

# Cosa fare quando dal POS non esce la copia per il cliente

Talvolta può capitare che dal POS esca solo la copia della transazione autorizzata per la boutique;quindi, per poter stampare anche una copia per il cliente occorre cliccare:

Menu

Cassiere

Ristampa

Finanziario

#### Apertura profumi/fragranze per la boutique

Quando vengono aperte fragranze o profumi per la boutique, occorre segnare la corretta quantitàe comunicarla a Loretta.

Loretta comunicherà successivamente con Alessandro, il quale provvederà mensilmente a fare loscarico da Shopify.

**NB**: la boutique deve limitarsi a comunicare l'apertura dei profumi/fragranze a Loretta, NON deveeseguire lo scarico da Shopify

#### Errori nelle etichette

Scannerizzando le etichette dei prodotti è possibile incorrere in qualche errore; perciò, quando ci si rende conto che i bar code sulle etichette sono errati (ad esempio scannerizzando un tie side bikinipotrebbe comparire su Shopify un classic bikini) occorre comunicare IMMEDIATAMENTE a loretta.biondo@kampos.com l'elenco dei prodotti che riportano un'etichetta errata.

Loretta provvederà poi a comunicare a Patricia e Claudia e a ristampare le etichette corrette.

## Regole generali

- una volta a settimana (lunedi) gli Store Manager devono controllare i materialimancanti della boutique e comunicarli via mail a Claudia Compagni (claudia.compagni@kampos.com) (grucce, box, scatole ecommerce…)
- controllare giornalmente che i dispositivi siano carichi e pronti all'uso
- utilizzare Planday in entrata e in uscita dal turno di lavoro; per qualsiasi cambio turno orichiesta rivolgersi direttamente a loretta.biondo@kampos.com
- le NOTE SPESE vanno inviate all'indirizzo patricia.capuchino@kampos.com
- eventuali discrepanze che vengono riscontrate durante gli inventarisvolti in boutique vannocomunicate a Claudia Compagni
- assicurarsi che tutte le App utilizzate in boutique siano sempre aggiornate correttamentecon l'ultima versione disponibile
- per tutte le comunicazioni ufficiali è importante utilizzare le mail e dare conferma di presavisione
- NON esitare a chiedere chiarimenti in merito a tali procedure

Accettazione:

Il lavoratore

DATA: \_\_\_\_\_\_\_\_\_\_\_\_\_

\_\_\_\_\_\_\_\_\_\_\_\_\_\_\_\_\_\_\_\_\_\_\_\_\_\_\_\_\_\_